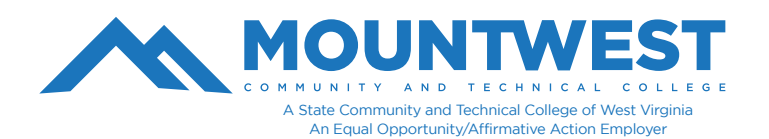

*Please Note*: If you have not logged into your email or a physical, on-campus computer, you will not be able to access campus WIFI using your initial temporary password. You must login to your assigned MCTC email account or one of our on-campus computers first and change your temporary password before being able to sign-in to the MCTC WiFi.

To login to the WiFi on Mountwest's campus, follow the following steps:

1. Turn on WIFI on your device (smartphone, tablet, laptop, etc.).

2. Search for available networks & select "MCTC WIFI".

3. When prompted, your username and password will be your MCTC account credentials (same credentials used for your email and computer login). Your username is the first part of your email address without the "@mctc.edu".

For security purposes, your MCTC account password will expire every 6 months and you will be required to change it. Since your MCTC WiFi uses the same login credentials, any time you change or update your MCTC account password, you will need to update your WIFI connection settings on your device to connect with your new password.

This can be accomplished by going into your WIFI settings on your device and having it 'forget the network'. You can then reselect 'MCTC WIFI' to connect again and it will prompt you to enter your new credentials.

If additional help is needed, you can call the Mountwest IT Helpdesk at 304-740-3470 or visit us in room G12. You can also submit a support ticket at https://support.mctc.edu/ and one of our technicians will be reach out to you.